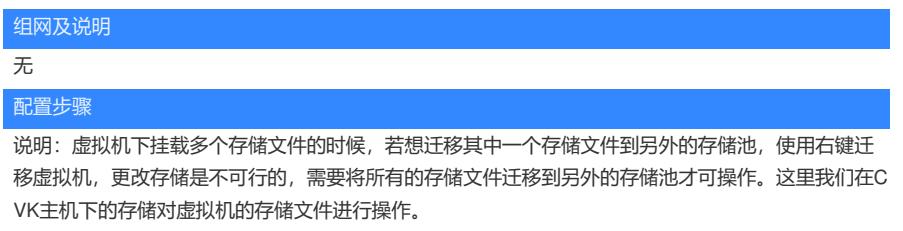

一、 在CVK主机的存储下单独迁移虚拟机存储卷,存储卷开始位于/vms/images下

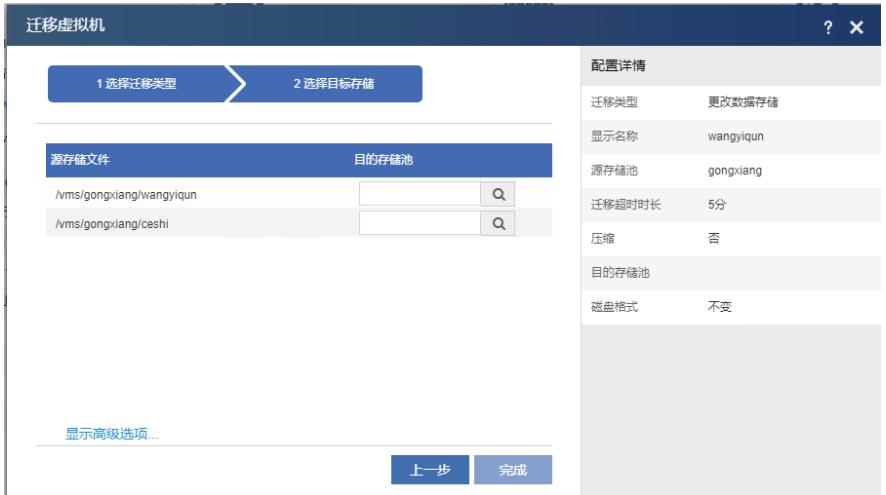

## 二、勾选虚拟机需要迁移的存储卷,选择迁移到相应的存储池

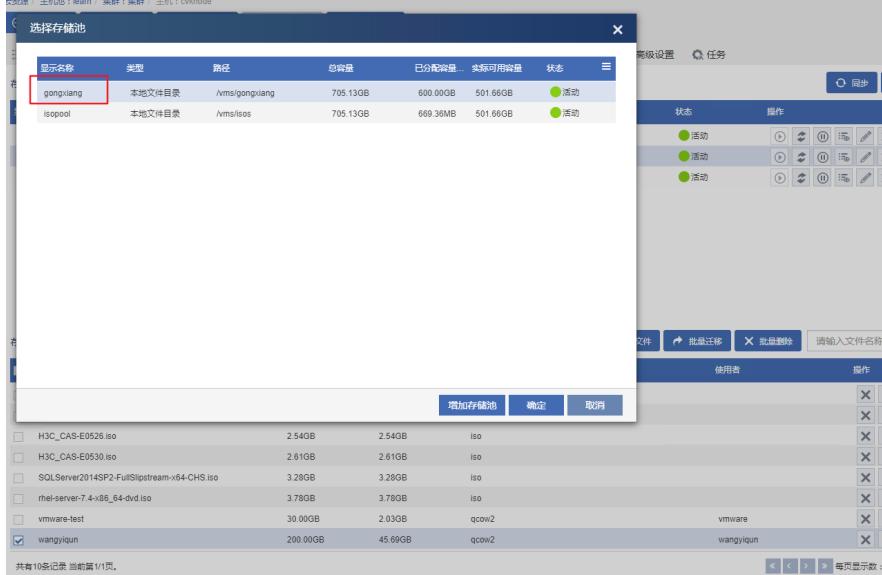

三、可以看到任务台在进行虚拟机存储卷的迁移。

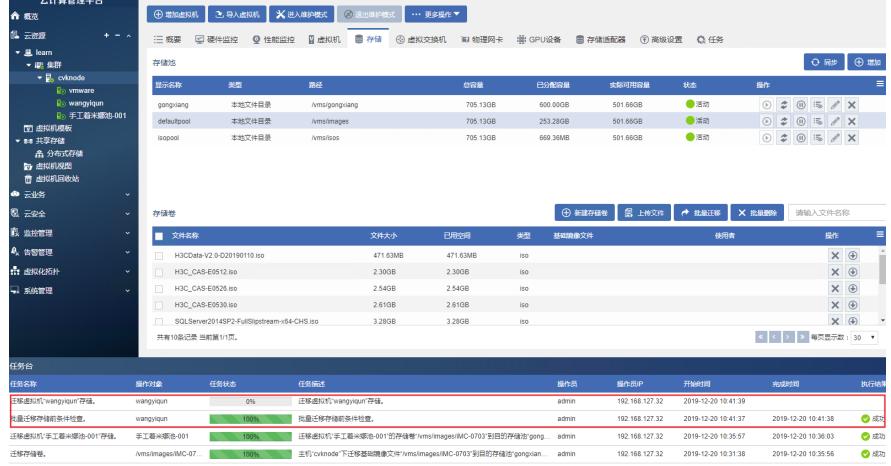

## 四、 任务台中迁移存储任务在执行中,等待执行完成。

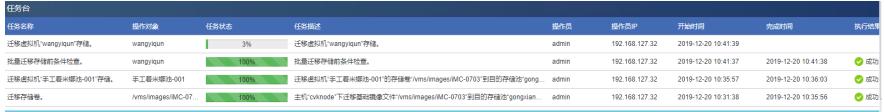

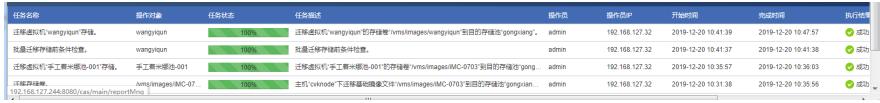

五、 迁移完成后,在虚拟机界面看到存储卷的路径自动更改为存储卷实际所在的路径。(迁移完成路 径为/vms/gongxiang下。)

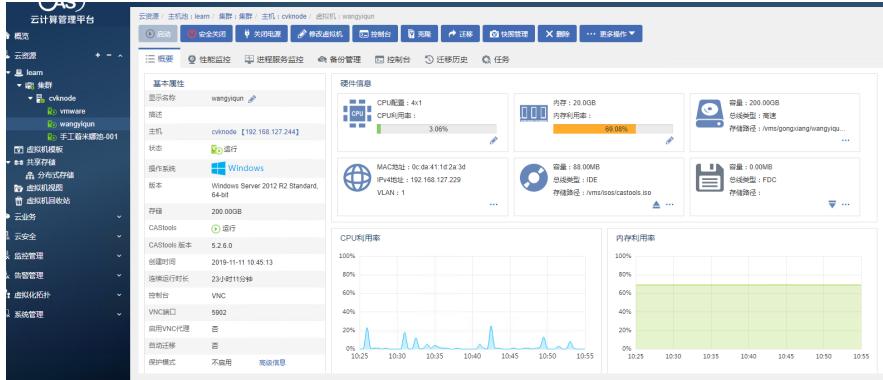

六、 虚拟机控制台也是可以正常打开的。

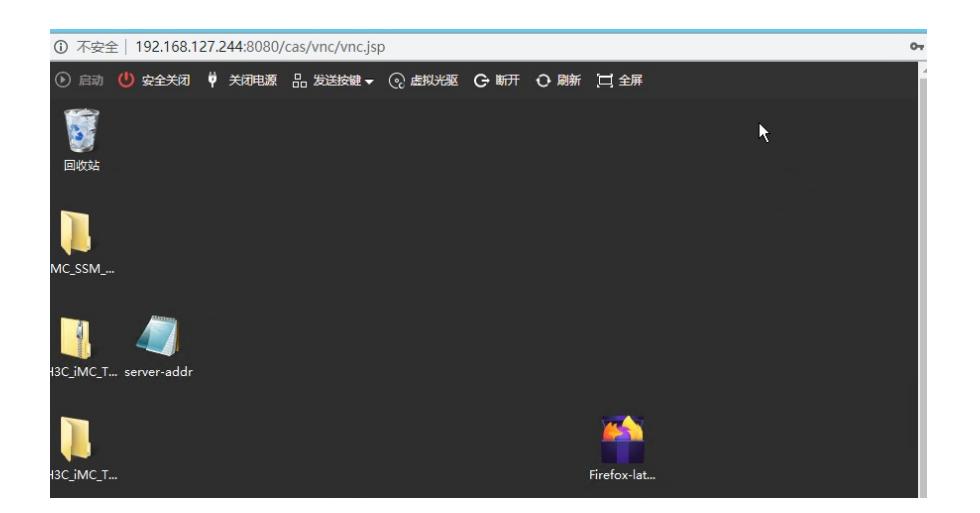

## 配置关键点

在业务少的时候做迁移,避免业务中断。

**[附件下载:](javascript:void(0))**[多磁盘虚拟机迁移存储文件](javascript:void(0)).rar